#### オンラインによる同時双方向型授業について

教育支援センター

## 同時双方向型授業とは?

- ・同時双方向型授業とは教員と学生が同時にオンライン で映像と音声を使った授業の実施方式のこと
- ・映像視聴と同時に授業支援システム(WebClass)など のオンラインツールを併用する場合もあり
- ・4/9からの第1Qは対面とオンラインの「ハイブリッド 形式」で実施予定

### 講義で使用するWeb会議サービスについて

- ・大学としては利用方法が直感的で簡単なZoomを推奨
- ・Webexを使用する教員もいるため、両方使えるよう にしておくことが望ましい

## 授業支援システム(WebClass)とは

- ・WebClassは本学で使用されるLMS(Learning Management System)
- ・WebClassによって授業教材の配布やテストの実施、 レポートの提出などをオンラインで行うことが可能
- ・本学で開講されるすべての授業が登録されており、 オンライン授業を実施する際の基盤となる

# 授業支援システム(WebClass)とは(続き)

- ・履修したい授業は、WebClass の「コース」に入るこ とで、担当教員のメールアドレスやZoomなどのURL、 パスワードが確認できる場合がある
- ・「コース」の中から教員へメッセージを送ることも可能
- ・使用方法については以下のマニュアルを参照すること

[https://www.itc.tcu.ac.jp/service/elearning/webclass\\_blief\\_student.pdf](https://www.itc.tcu.ac.jp/service/elearning/webclass_blief_student.pdf)

### WebClassへのアクセス方法

- ・ポータルサイトにログイン後、トップページ右上の 「リンク集」をクリック → 「■ 授業・学習支援・ 相談」にある「WebClass」からアクセス
- ・以下のリンクからアクセスしてTCUアカウントで ログインしても利用可能 <https://webclass.tcu.ac.jp/>

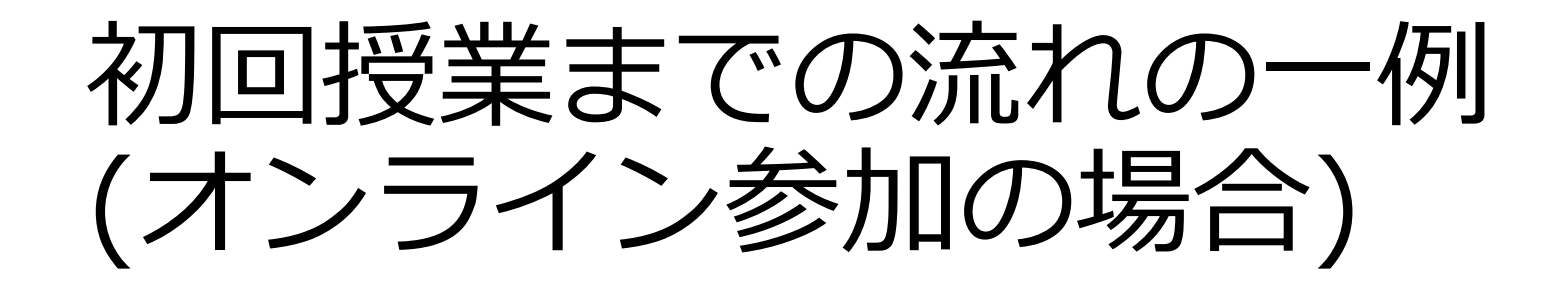

#### ①履修登録前:WebClassにアクセスし、履修したい 科目の「コース」を探し、登録する ↓ 「コース」に担当教員からZoomの授業 (ミーティング)IDとパスワードが送られ てくる

## 初回授業までの流れの一例(続き)

②初回授業:開講時間になったらZoomにアクセスし授業 に参加する(4/9~4/15) ↓ 必要に応じてメールやWebClassを通じて 担当教員から授業教材の配布がある

③履修登録:オンラインで履修登録をおこなう(4/13~4/15)

### WebClassの注意点

・授業用のコースに登録しても履修登録をしたことには ならない

↓ 授業時間表に記載された方法で、所定の期間内(4/13 ~4/15)に忘れずに履修登録をおこなうこと

・授業開始前~履修登録期間まではすべてのコースに 参加できるが、履修登録期間後は履修登録した講義 のコースにしか参加できなくなる

## WebClassを使った研究計画書の提出

①「総合理工学研究科(申請用)」コースにアクセスし、 研究計画書フォームをダウンロード ↓ ②同フォームの「研究計画」欄に前期・後期とも入力し、 指導教員へ提出し、「指導計画」欄に所見をもらう ↓ ③指導教員に許可を得て、上記コースにて計画書フォー ムを4/30までに提出(アップロード)

#### オンラインツールを活用し、学習や研究の 効率を高めましょう